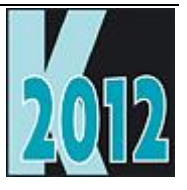

# *Session E-COLL* **Collections: Managing Information the Object-Oriented Way**

*Tamar E. Granor Tomorrow's Solutions, LLC Email: [tamar@tomorrowssolutionsllc.com](mailto:tamar@tomorrowssolutionsllc.com) Web site: www.tomorrowssolutionsllc.com Twitter: TamarGranor*

# **Overview**

When the collection base class was added to VFP 8, it gave us the opportunity to make our applications look more like those in other object-oriented languages. Collections let us manage groups of related objects through a straightforward interface, and avoid the peculiarities of working with arrays in VFP.

In this session, we'll cover the basics of using collections, the reasons why they're better than arrays, and show how they improve object models. We'll also consider the weaknesses of collections in VFP and talk about workarounds.

# **Introduction**

Every procedural programming language I used before encountering FoxBase+ offered arrays as a way to hold an ordered collection of information. So when I started learning FoxBase+, its arrays made sense to me. In fact, the very first article I ever published in a Fox journal was about arrays. (It was in the June, 1990 issue of *FoxTalk*, and titled "Sorting and Searching in Arrays.")

Fox's arrays were different than those I'd used before in a couple of ways. First, most of the languages I'd worked with offered arrays of unlimited dimensions. FoxBase+ handled only one-dimensional and two-dimensional arrays; this is still true in VFP. Although this initially felt like a significant limit, I learned to work around it.

Second, the languages I'd used earlier were strongly typed, so every element of an array had to contain data of the same type. Fox is weakly typed and doesn't have this requirement. This made arrays very handy for storing copies of records, as well as other record-type information (for example, the file information returned by ADIR()).

Over the years, the functionality for working with arrays improved a lot. A group of functions was added long ago to make it easier to manipulate arrays; they include ASCAN() and ASORT() to search and sort (making my original *FoxTalk* article obsolete), ACOPY() to copy all or part of an array, and AINS() and ADEL() to add and remove data in the middle of an array.

In addition, VFP has acquired many functions that retrieve some information and store it in an array. For example, AFIELDS() puts the list of fields for a table into an array, APRINTERS() fills an array with the list of available printers, and AMEMBERS() retrieves the list of properties, events and methods for an object and stores that in an array. There are also commands to move table data directly into and out of arrays. (For detailed information about working with arrays, and the array functions, see [http://www.tomorrowssolutionsllc.com/Materials/arrays.html.\)](http://www.tomorrowssolutionsllc.com/Materials/arrays.html)

With all these capabilities, arrays have been a valuable member of the VFP arsenal. However, the addition of a collection base class in VFP 8 gave us an alternative way to handle some groups of data. In particular, collections are a much more natural way than arrays to manage groups of related objects.

## **What is a collection?**

A collection is a container for zero or more items. While the items can be scalar pieces of data (such as a string or a number), more often collections are used to contain a group of objects.

In VFP (and most other languages), a collection has a Count property that tells you how many items are in the collection and an Item method that provides access to the individual members. In general, collection members can be accessed by either their position or by their key, a unique identifier assigned to each member.

Collections are naturally unordered, though VFP provides an ordered way to access their members. However, as members of the collection are added and removed, the position of an item can change.

Unlike VFP's arrays, collections handle the possibility of zero items with no problems. In that case, the collection's Count is 0.

# **COM Collections in VFP**

Although the Collection base class was added in VFP 8, VFP has had tools for working with collections for much longer. Most Automation servers have lots of collections to represent the objects they deal with. For example, Microsoft Word has a Documents collection; its Document object has a Paragraphs collection. Microsoft Excel offers a Workbooks collection; each Workbook has a Worksheets collection, containing the individual sheets in the workbook. It's rare to encounter an Automation server that doesn't include at least a few collections in its object model.

VFP has been able to access and work with collections from Automation servers since VFP 3. VFP 5 added the FOR EACH loop construct (see ["Looping through collections"](#page-9-0) later in this document) to make traversing a collection easier.

In addition to the collections from other Automation servers, VFP has several collections that belong to its own automation server. For example, the Projects collection was added in VFP 5 to provide access to all open projects. Project objects contain a Files collection with one member for each file in the project. The little program in **[Listing 1](#page-2-0)** traverses the Files collection of a specified project; it let me quickly estimate the effort involved in making certain kinds of changes across a project I inherited.

<span id="page-2-0"></span>**Listing 1.** The Projects and Files collections in VFP let us operate easily on projects. I used this code to quickly categorize the forms in a project I inherited, so I could estimate the effort in making certain changes.

```
LPARAMETERS cProject
MODIFY PROJECT (cProject) NOWAIT 
oProject = _VFP.ActiveProject
DIMENSION aFormTypes[4]
aFormTypes=0
FOR EACH oFile IN oProject.Files
   IF oFile.Type = "K"
       MODIFY FORM (oFile.Name)
       cType = INPUTBOX(;
         "1 for data entry, 2 for reporting, 3 for message, 4 for other")
       nType = val(cType)aFormTypes[nType] = aFormTypes[nType] + 1 
   ENDIF
ENDFOR
?"Data entry forms = ", aFormTypes[1]
?"Reporting forms = ", aFormTypes[2]
?"Message forms = ", aFormTypes[3]
?"Other forms = ", aFormTypes[4]
```
The container classes in VFP (Form, Page, Grid, etc.) have an Objects property that points to a collection containing all the contained objects. Like Projects and Files, Objects is a COM collection, not an object native to VFP.

## **Collections of our own**

It wasn't until VFP 8 that we got the ability to create our own collections. As noted above, they have a Count property and an Item method. They also include Add and Remove methods that let you add items to the collection and remove them from the collection. Not surprisingly, when you call Add to add an item, Count goes up. When you call Remove to remove an item, Count goes down.

VFP's collections also allow you to specify a *key* for each item. That is, you can associate a unique identifier with each member of a collection. Once you do so, you can actually access that item using its key.

To create a collection, you use CreateObject() as you would for any other class. Then, to add members, you call the collection's Add method, passing the item to add and, optionally, the key for that item. **[Listing 2](#page-2-1)** (MakeStatesCollection.PRG in the materials for this session) shows code to create a collection of strings representing the names of the first five US states alphabetically. The state's postal abbreviation is used as the key for the item. Each item can be accessed by its position (index*)* in the list or by its key, as the last two lines show.

<span id="page-2-1"></span>**Listing 2.** This code fragment creates a collection and adds the names of the first five US states. The postal abbreviation for each state is used as its key.

```
LOCAL oStates
oStates = CREATEOBJECT("Collection")
oStates.Add("Alabama", "AL")
oStates.Add("Alaska", "AK")
oStates.Add("Arizona", "AZ")
oStates.Add("Arkansas", "AR")
oStates.Add("California", "CA")
? oStates.Item[3]
? oStates.Item["AZ"]
```
In fact, in most cases, you can omit the Item keyword, as well, and just specify the index or key right after the collection name, as in **[Listing 3](#page-3-0)**.

<span id="page-3-0"></span>**Listing 3.** The Item keyword is usually optional.

```
? oStates[4]
? oStates["AR"]
```
Although collections can be used for scalar data as above, where they really shine is in working with objects. A collection can hold a group of related objects and provide easy access to them. We see this with the built-in collections like the Objects collection of container classes, and it's just as useful for your own objects.

For example, rather than just adding the state names to a collection, we might add state objects that contain the name, the abbreviation, the order in which the state joined the union, and the population at the 2010 census. We can still set the abbreviation as the key. (In an application, I'd probably create a State class, and offer a mechanism for creating and populating the objects. For this example, I'll do it by brute force, building the state objects on the fly.) **[Listing 4](#page-3-1)** (MakeStatesCollectionObjects.PRG in the materials for this session) shows the code to create and populate two state objects and add them to a collection. As with scalars, you can access a member of a collection either by its index or by its key, and the Item keyword is optional. When a member of a collection is an object, you can then access its individual properties (and methods).

<span id="page-3-1"></span>**Listing 4.** Collections are particularly useful for holding groups of objects.

```
LOCAL oStates, oState
oStates = CREATEOBJECT("Collection")
* Create and add a state
oState = CREATEOBJECT("Empty")
ADDPROPERTY(oState, "cName", "Alabama")
ADDPROPERTY(oState, "cAbbrev", "AL")
ADDPROPERTY(oState, "nOrder", 22)
ADDPROPERTY(oState, "nPopulation", 4802982)
oStates.Add(oState, oState.cAbbrev)
oState = CREATEOBJECT("Empty")
ADDPROPERTY(oState, "cName", "Alaska")
ADDPROPERTY(oState, "cAbbrev", "AK")
ADDPROPERTY(oState, "nOrder", 49)
ADDPROPERTY(oState, "nPopulation", 721523)
oStates.Add(oState, oState.cAbbrev)
* Now use it
? oStates[2].cName
? oStates["AK"].nOrder
```
## **Why collections?**

When looking at the example in **[Listing 4](#page-3-1)**, you may wonder why you should use a collection rather than an array. There are several reasons.

### **Access items by key**

We've already seen the first reason, the ability to access members of a collection by their key instead of by their position. This can make code both more concise (since you don't have to go looking for the right item) and more clear (since the key in the code tells you exactly which item you're talking to).

### **Deal with no items**

I also mentioned a second reason earlier. Collections handle the state of being empty very naturally. VFP's arrays can't be empty; they always have at least one element. So testing whether you have data requires either maintaining a separate counter variable or having a way to test whether the first element of the array is valid. [Listing 5](#page-3-2) shows the test for an empty collection, and the more complex test for an empty array. In this example, the array test is that there's only one element and that element is empty. In other situations, you might need to test for a particular value or a particular data type.

<span id="page-3-2"></span>**Listing 5.** Handling an empty collection is much easier than handling an empty array.

\* To check whether a collection is empty, just look at its Count.

```
IF oCollection.Count = 0
    * Collection is empty. Act accordingly.
ENDIF 
* To check whether an array is empty, you have to know what constitutes an empty
* element. The exact test varies with the way the array is being used. In this case,
* we consider the array empty if there's only one element and it's empty. Sometimes,
* you need to test for a specified value or type.
IF ALEN(aArray) = 1 AND ;
   EMPTY(aArray[1]) 
    * The array is empty. Act accordingly.
ENDIF
```
#### **Add and remove items**

Adding and removing items from a collection is easier than with arrays as well. To add an item to an array, you have to resize the array with DIMENSION, create a space where you want it with AINS(), and insert the data. With a collection, you just use the Add method. **[Listing 6](#page-4-0)** shows code to add four items followed by adding an item in the middle for a collection and an array.

<span id="page-4-0"></span>**Listing 6.** Adding a row to an array is a three-step process.

```
* Adding an item to a collection is easy. Here, we add five items.
* Keys are assigned to provide an ordering, so the last element added
* goes into the third position in key order.
oCollection.Add("A", "1")
oCollection.Add("B", "2")
oCollection.Add("C", "4")
oCollection.Add("D", "5")
oCollection.Add("Inserted", "3")
* Adding an item to an array takes more effort, especially if you 
* want it to be other than the last item. Here, we create an
* array with four elements, then insert a new element into the 
* third position.
LOCAL aArray[4]
* Populate it
aArray[1] = "A"aArray[2] = "B"aArray[3] = "C"aArray[4] = "D"* Add a row in the third position
LOCAL nRows
nRows = ALEN(aArray, 1)DIMENSION aArray[m.nRows + 1]
AINS(aArray, 3)
aArray[3] = "Inserted"
```
Removing is similar. With an array, you have to use ADEL() to move data around, and then DIMENSION to resize the array. For a collection, you just call Remove.

While all those steps aren't too onerous for a one-dimensional array, with a two-dimensional array, it's more complex (particularly, if you want to add or remove a column). With a collection, whether it contains scalar items (as above) or objects, the mechanism is the same.

#### **Pass as parameters**

Passing arrays as parameters is a pain in VFP. You have to pass them by reference, which for function and method calls means prefixing the array name with "@", as in **[Listing 7](#page-4-1)**. Because of this, array properties (that is, arrays that are properties of objects) can't be passed directly to other routines; you have to copy them to local arrays first, as in **[Listing 8](#page-5-0)**. Then, if the other routine may have changed the array contents and you want to keep those changes, you have to copy back to the object property.

<span id="page-4-1"></span>**Listing 7.** Arrays have to be passed by reference.

LOCAL aMyArray[3], lResult lResult = MyFunction(@aMyArray) <span id="page-5-0"></span>**Listing 8.** To pass an array property, you have to copy it to a local variable first.

```
* Assume oObject has an array property called aMyArray.
LOCAL aLocalArray[1], lResult
* Copy array property to local variable before passing it
ACOPY(oObject.aMyArray, aLocalArray)
lResult = MyFunction(@aLocalArray)
* Copy local array back to array property to preserve changes
ACOPY(aLocalArray, oObject.aMyArray)
```
Collections are easy to pass as parameters. You simply pass them like any other variable, as in **[Listing 9](#page-5-1)**. Because the collection points to its actual contents, changes to the collection members in the routine are visible in the calling routine. You only need to pass the collection by reference when the collection itself may change in the routine, that is, when the routine might recreate the collection or destroy it.

<span id="page-5-1"></span>**Listing 9.** Collections can be passed like any other variable.

```
* Assume oCollection is a collection
LOCAL lResult
lResult = MyFunction(oCollection)
```
#### **Build hierarchies**

If you need to deal with hierarchical objects, collections offer a clear benefit. You can walk down a hierarchy without having to use intermediate variables. **[Listing 10](#page-5-2)** (included as MakeCountryCollectionNoClasses.PRG in the downloads for this session) shows the construction of a collection of countries. Each country contains two collections, a scalar list of languages, and a collection of state objects. (Once again, this is not the way I would build these objects in an application. See ["Subclass the Collection class"](#page-6-0) later in this paper for an example showing roughly the same hierarchy built with classes.)

<span id="page-5-2"></span>**Listing 10.** When you're working with hierarchical objects, collections make drilling down much easier than with arrays.

```
LOCAL oCountries, oCountry
LOCAL oStateProv, oStatesProvs
oCountries = CREATEOBJECT("Collection")
* Add the USA
oCountry = CREATEOBJECT("Empty")
ADDPROPERTY(oCountry, "cName", "United States of America")
ADDPROPERTY(oCountry, "cContinent", "North America")
ADDPROPERTY(oCountry, "oLanguages", CREATEOBJECT("Collection"))
oCountry.oLanguages.Add("English")
* Create a collection of its states/provinces
oStatesProvs = CREATEOBJECT("Collection")
oStateProv = CREATEOBJECT("Empty")
ADDPROPERTY(oStateProv, "cName", "Alabama")
ADDPROPERTY(oStateProv, "cAbbrev", "AL")
oStatesProvs.Add(m.oStateProv, m.oStateProv.cAbbrev)
oStateProv = CREATEOBJECT("Empty")
ADDPROPERTY(oStateProv, "cName", "Alaska")
ADDPROPERTY(oStateProv, "cAbbrev", "AK")
oStatesProvs.Add(m.oStateProv, m.oStateProv.cAbbrev)
* Etc. for the others
* Add the collection of states to the
* country object
ADDPROPERTY(oCountry, "oStatesProvs", m.oStatesProvs)
* Now add this country to the collection
oCountries.Add(m.oCountry, oCountry.cName)
* Add Canada
oCountry = CREATEOBJECT("Empty")
ADDPROPERTY(oCountry, "cName", "Canada")
ADDPROPERTY(oCountry, "cContinent", "North America")
```

```
19<sup>th</sup> European Visual FoxPro DevCon 2012
```

```
ADDPROPERTY(oCountry, "oLanguages", CREATEOBJECT("Collection"))
oCountry.oLanguages.Add("English")
oCountry.oLanguages.Add("French")
* Create a collection of its states/provinces
oStatesProvs = CREATEOBJECT("Collection")
oStateProv = CREATEOBJECT("Empty")
ADDPROPERTY(oStateProv, "cName", "Ontario")
ADDPROPERTY(oStateProv, "cAbbrev", "ON")
oStatesProvs.Add(m.oStateProv, m.oStateProv.cAbbrev)
oStateProv = CREATEOBJECT("Empty")
ADDPROPERTY(oStateProv, "cName", "Quebec")
ADDPROPERTY(oStateProv, "cAbbrev", "PQ")
oStatesProvs.Add(m.oStateProv, m.oStateProv.cAbbrev)
* Etc. for the others
* Add the collection of provinces to the
* country object
ADDPROPERTY(oCountry, "oStatesProvs", m.oStatesProvs)
* Now add this country to the collection
oCountries.Add(m.oCountry, oCountry.cName)
* Now dig in and get some information
? oCountries["Canada"].oLanguages[1]
? oCountries["Canada"].oStatesProvs[2].cName
? oCountries["Canada"].oLanguages.Count
```
I use collections extensively in creating business objects for my applications. For that purpose, the ease of constructing and addressing hierarchies is critical. See ["Collections for business objects"](#page-12-0) later in this paper for more on the subject.

#### **Provide COM access**

Finally, collections make sense if there's any chance that the code you're writing might need to be used from outside the application. That is, if you might end up creating a COM server, using collections will make it easier for the developers calling on your code, since it will behave like other COM server applications.

## **Working with collections**

As the examples above show, working with collections is simple. However, in most cases, defining classes for both the collection and the items within is better design than building them on the fly as in the earlier examples.

#### <span id="page-6-0"></span>**Subclass the Collection class**

As with other VFP classes, your first step in using collections should be to create your own "base" collection class, that is, a first-level subclass of Collection. I typically add only a couple of things to that subclass: a way to clean up object references as the collection is destroyed and a method, called GetByKey, used for looking up members of the collection. (I'll discuss GetByKey later in this document, in ["Find collection items.](#page-11-0)")

The first issue is that when one object points to another and the second object points back to the first, neither object can be destroyed. Instead, they sit in memory, inaccessible, until you issue CLEAR ALL.

To prevent such *dangling references*, you can make sure to null all backward pointers before attempting to destroy the objects. I add a method called CleanUpReferences to my base collection class to help with that process. It contains the code shown in **[Listing 11](#page-6-1)**, which visits every member of the collection and tells it to clean up its own backward references. You need to make sure the CleanUpReferences method is called before attempting to destroy the collection. One solution is to have the Destroy method of the application object call CleanUpReferences for each collection it references.

<span id="page-6-1"></span>**Listing 11.** Add this method to your "base" collection class as CleanUpReferences to help avoid dangling references.

LOCAL oItem

```
FOR EACH oItem IN This FOXOBJECT 
   IF PEMSTATUS(oItem, "CleanUpReferences", 5)
       oItem.CleanUpReferences()
   ENDIF
ENDFOR
```
Typically, I then subclass this "base" collection class to create collection classes for specific purposes. Most often, the items contained in the collection are also drawn from a specific class, generally a subclass of Custom. My "base" subclass of Custom, cusBase, also includes a CleanUpReferences method; it's abstract there. In subclasses, I add the necessary code to clean up specific references in that class.

Returning to the examples shown earlier in this paper, if I needed a collection of countries and states, I'd use several subclasses of collection, one for states/provinces, one for countries and one for counties. I'd also create three subclasses of Custom, one to represent a state or province, one to represent a country and one to represent a county. (In an application, I'd probably also change oLanguages from a collection of scalar items to a collection of objects, but I haven't done so for this example.) Using classes allows us to hide some of the details.

[Listing 12](#page-7-0) shows a subclass of my cusBase class used to represent an individual state or province. The Init method optionally populates the scalar properties; it also creates the empty collection of counties. The AddCounty method wraps up the steps to add a county. (The cusCountry class that represents an individual country has an analogous method for adding a state or province.) This class has code in CleanUpReferences to make sure that the two object references are cleared before the class is destroyed. (The version of this class in the session materials contains some other methods, which are discussed later in this paper.)

<span id="page-7-0"></span>**Listing 12.** Rather than creating objects and collections on the fly, in an application, it's best to define classes and build collections from them. Here's a custom StateProv class to use rather than the code in **[Listing 10](#page-5-2)**.

DEFINE CLASS cusStateProv AS cusBase

```
cName = "cAbbrev = ""
oCountry = .null.
oCounties = .null.
PROCEDURE Init(cName, cAbbrev, oCountry)
IF PCOUNT() > 0 AND VARTYPE(m.cName) = "C"
   This.cName = m.cName
ENDIF
IF PCOUNT() > 1 AND VARTYPE(m.cAbbrev) = "C"This.cAbbrev = m.cAbbrev
ENDIF
IF PCOUNT() > 2 AND VARTYPE(m.oCountry) = "0"This.oCountry = m.oCountry
ENDIF 
* Prepare oCounties to hold a collection
This.oCounties = CREATEOBJECT("colCounties")
RETURN
PROCEDURE CleanUpReferences
This.oCountry = .null.
This.oCounties.CleanUpReferences()
This.oCounties = .null.
RETURN
PROCEDURE AddCounty(cName)
* Add a county to this state or province
LOCAL oCounty
oCounty = CREATEOBJECT("cusCounty", m.cName)
IF VARTYPE(m.oCounty) = "O"
   This.oCounties.Add(m.oCounty)
ENDIF 
RETURN
ENDDEFINE
```
**[Listing 13](#page-8-0)** shows the custom colCountries class, a subclass of collection that holds the whole group of countries. The custom AddCountry method is a wrapper for the native Add method. It accepts either a country object (that is, an object of class cusCountry) or the name and continent of a country, and adds the appropriate object to the collection, using its name as the key.

<span id="page-8-0"></span>Listing 13. This class represents the collection of countries. The custom AddCountry method wraps the details of creating a new country object and adding it to the collection.

```
DEFINE CLASS colCountries AS colBase
PROCEDURE AddCountry(uCountryOrName, cContinent)
* Add a country to the collection, using its name as the key.
* First parameter can be either country object or name of country
LOCAL oCountry, cName, cKey
DO CASE 
CASE PCOUNT() < 1 OR NOT INLIST(VARTYPE(m.uCountryOrName), "O", "C")
   ERROR 11
   RETURN .F.
CASE VARTYPE(m.uCountryOrName) = "O"
   oCountry = m.uCountryOrName
CASE VARTYPE(m.uCountryOrName) = "C"
   cName= m.uCountryOrName
   oCountry = CREATEOBJECT("cusCountry", m.cName, m.cContinent)
ENDCASE 
cKey = oCountry.cName
This.Add(m.oCountry, m.cKey)
RETURN m.oCountry
ENDDEFINE
```
One of the benefits of using classes with methods to handle much of the construction is that the code to build the collection becomes much simpler. **[Listing 14](#page-8-1)** shows the main program for this version of the example.

<span id="page-8-1"></span>Listing 14. When the classes you're using include the necessary properties and have methods to handle construction, the code to populate the collection is much simpler.

```
LOCAL oCountries 
LOCAL oCountry, oStateProv
oCountries = CREATEOBJECT("colCountries")
* Add the US
oCountry = oCountries.AddCountry("United States of America", "North America")
oCountry.oLanguages.Add("English")
oStateProv = oCountry.AddStateProv("Alabama", "AL")
oStateProv.AddCounty("Lowndes")
oStateProv.AddCounty("Duval")
* Etc. for remaining counties
oStateProv = oCountry.AddStateProv("Alaska", "AK")
oStateProv.AddCounty("Bethel")
* Etc. for remaining counties
* Etc. for remaining states
* Add Canada
oCountry = oCountries.AddCountry("Canada", "North America")
oCountry.oLanguages.Add("English")
oCountry.oLanguages.Add("French")
oStateProv = oCountry.AddStateProv("Ontario", "ON")
oStateProv = oCountry.AddStateProv("Quebec", "PQ")
* Etc. for remaining provinces
RETURN
```
The complete code to recreate the earlier examples with classes is included with the downloads for this session as MakeCountryCollectionClasses.PRG. (In fact, this code creates a more extensive hierarchy than the earlier examples.)

#### <span id="page-9-0"></span>**Looping through collections**

Sometimes, you need to traverse an entire collection. You have two options, a regular FOR loop and a FOR EACH loop. With the regular FOR loop, you can use the collection's Count property to set the limit. FOR EACH lets you go through a collection without counting. You're guaranteed to touch each item along the way. The order of traversal is based on the collection's KeySort property. With the default setting of 0, you go in ascending index order. The other settings let you go in descending index order, and in ascending or descending key order.

The biggest advantage of FOR EACH is that each time through the loop, you're handed a reference to a collection member. When the items in a collection are objects, that's an object reference. With a counted FOR loop, you have to retrieve the item explicitly.

**[Listing 15](#page-9-1)** shows a simple FOR EACH loop that displays the name of each country in the collection created by **[Listing 14](#page-8-1)**. **[Listing 16](#page-9-2)** shows the equivalent counted FOR loop.

<span id="page-9-1"></span>**Listing 15.** FOR EACH lets you walk through a collection, handing you a reference to each item.

```
LOCAL oCountry
```

```
FOR EACH oCountry IN oCountries
   ? oCountry.Name
ENDFOR
```
<span id="page-9-2"></span>**Listing 16.** You can do the same thing with a counted FOR loop, but it takes a little more code.

```
LOCAL nCountry
FOR nCountry = 1 TO oCountries.Count
  ? oCountries[m.nCountry].Name
ENDFOR
```
When FOR EACH was added in VFP 5, there were no native collections. So it was designed to address COM objects. As a result, each object it creates and references in the loop variable is a COM object. After native collections were added in VFP 8, it became apparent that turning native objects into COM objects this way caused a number of problems. For example, when you use AMEMBERS() on such an object, you get different results than for the corresponding native object.

VFP 9 added the FOXOBJECT keyword, which tells FOR EACH to create native objects rather than COM objects. **[Listing 17](#page-9-3)** (FoxobjectAndCom.PRG in the session materials) demonstrates the problem with AMEMBERS(). FOR EACH without FOXOBJECT can also block access to some properties and methods.

<span id="page-9-3"></span>**Listing 17.** You get different results in a FOR EACH loop with and without FOXOBJECT.

```
* Demonstrate the difference in FOR EACH with and without FOXOBJECT
* Build a collection
LOCAL oColl, oItem, nMembers, aMemberList[1]
oColl = CREATEOBJECT("Collection")
oColl.Add(CREATEOBJECT("cusItem", "First", 1))
oColl.Add(CREATEOBJECT("cusItem", "Second", 2))
oColl.Add(CREATEOBJECT("cusItem", "Third", 3))
* Loop without FOXOBJECT
FOR EACH oItem IN m.oColl
   nMembers = AMEMBERS(aMemberList, m.oItem, 3)
   ? "Member count for item " + oItem.cName + " = " + TRANSFORM(m.nMembers)
ENDFOR
* Loop with FOXOBJECT
FOR EACH oItem IN m.oColl FOXOBJECT 
   nMembers = AMEMBERS(aMemberList, m.oItem, 3)
   ? "Member count for item " + oItem.cName + " = " + TRANSFORM(m.nMembers)
ENDFOR
RETURN
DEFINE CLASS cusItem AS Custom
cName = 'nOrder = 0
PROCEDURE Init(cName, nOrder)
```
RETURN ENDDEFINE

FOR EACH with FOXOBJECT is also much faster than without. In my tests, including FOXOBJECT makes the loop about an order of magnitude faster.

Unfortunately, FOR EACH with FOXOBJECT has one weakness. The KeySort property of a collection determines the order in which FOR EACH processes the collection. With the default value of 0, the collection is traversed in ascending index order (usually, the order in which the items were added). Set KeySort to 1 for descending index order, 2 for ascending key order and 3 for descending key order.

However, when you add FOXOBJECT to the loop, the KeySort value is ignored and the loop always proceeds in ascending index order. ForEachAndKeySort.PRG in the session materials demonstrates the problem.

There is one case where you must use a regular FOR loop rather than FOR EACH. That's when you're removing items from the collection as you go. In that case, you need to use a FOR loop that's counting backwards from the end of the collection. Otherwise, you won't visit every member of the collection. **[Listing 18](#page-10-0)** (DeletingInALoop.PRG in the session materials) shows the problem and the solution.

<span id="page-10-0"></span>**Listing 18.** To delete items from a collection based on their contents, use a regular FOR loop going backward.

```
* When deleting items, you need to be careful.
LOCAL oColl, oItem
PopulateCollection(@oColl)
* Using FOR EACH while deleting skips items
* Delete items whose names begin with "F"
FOR EACH oItem IN m.oColl FOXOBJECT 
   IF UPPER(LEFT(oItem.cName, 1)) = "F"oColl.Remove(TRANSFORM(oItem.nOrder))
   ENDIF
ENDFOR 
* What's left?
? " After deleting in a FOR EACH loop, the collection contains"
ShowItems(m.oColl)
* Now clear the collection and start over
PopulateCollection(@oColl)
* Using a regular FOR loop, going backward
LOCAL nItem
* Delete items whose names begin with "F"
FOR nItem = oColl.Count TO 1 STEP -1
   oItem = oColl[m.nItem]
   IF UPPER(LEFT(oItem.cName, 1)) = "F"
      oColl.Remove(TRANSFORM(oItem.nOrder))
   ENDIF
ENDFOR 
? " After deleting in a backward FOR loop, the collection contains"
ShowItems(m.oColl)
RETURN
PROCEDURE PopulateCollection(oColl)
oColl = CREATEOBJECT("Collection")
oColl.Add(CREATEOBJECT("cusItem", "First", 1), "1")
oColl.Add(CREATEOBJECT("cusItem", "Second", 2), "2")
oColl.Add(CREATEOBJECT("cusItem", "Third", 3), "3")
oColl.Add(CREATEOBJECT("cusItem", "Fourth", 4), "4")
oColl.Add(CREATEOBJECT("cusItem", "Fifth", 5), "5")
oColl.Add(CREATEOBJECT("cusItem", "Sixth", 6), "6")
RETURN
PROCEDURE ShowItems(oColl)
```
FOR EACH oitem IN m.oColl FOXOBJECT

```
?oItem.cName
ENDFOR
RETURN
DEFINE CLASS cusItem AS Custom
cName = 'nOrder = 0
PROCEDURE Init(cName, nOrder)
This.cName = m.cName
This.nOrder = m.nOrder
RETURN
ENDDEFINE
```
### <span id="page-11-0"></span>**Find collection items**

While looping through all items in a collection is a common operation, you also need ways to get to particular items. As I said earlier, giving an item a key offers direct access to that item. However, if you attempt to access an item that doesn't exist, you get an error message. (It's error 2061, "Index or expression does not match an existing member of the collection.") There are a couple of ways to avoid that problem.

The GetKey method gives you an easy way to switch between the index and the key of any element. If you pass a numeric value, it returns the key for the item with that index; if you pass a string, it returns the index for the item with that key. **[Listing 19](#page-11-1)** demonstrates, using the collection of countries constructed in **[Listing 10](#page-5-2)**.

<span id="page-11-1"></span>**Listing 19.** The collection class's GetKey method switches between indexes and keys.

```
?oCountries.GetKey("Canada") && returns 2
?oCountries.GetKey(1) 
  && returns "United States of America"
```
If you have the key for an item and you want to make sure the item exists, you can use code like **[Listing 20](#page-11-2)** to handle it.

<span id="page-11-2"></span>Listing 20. GetKey can be part of a strategy to avoid errors when accessing collection members.

```
nIndex = oCountries.GetKey("France")
IF m.nIndex > 0
   oFrance = oCountries["France"]
ELSE 
   oFrance = .null.
ENDIF
```
In my older business object code, I have a lot of methods that look more or less like that. My newer code simply wraps the access in TRY-CATCH, as in **[Listing 21](#page-11-3)**.

<span id="page-11-3"></span>**Listing 21.** TRY-CATCH offers another way to avoid errors when addressing collection members by their keys.

```
TRY 
   oFrance = oCountries.Item["France"]
CATCH
   oFrance = .null.
ENDTRY
```
Since I find that I need to look items up by their key in pretty much every collection I create, I've added a method called GetByKey to my collection base class. The code is shown in **[Listing 22](#page-11-4)**.

<span id="page-11-4"></span>Listing 22. This method, called GetByKey, is in my collection base class to provide a safe, easy way to look items up by their keys.

```
PROCEDURE GetByKey(cKey)
* Find a member of this collection using its key
LOCAL oReturn
TRY
   oReturn = This.Item[m.cKey]
CATCH
   oReturn = .null.
ENDTRY
```
RETURN m.oReturn

Prior to adding that method, I usually created a similar method in each class, but named it based on the key for the collection. For example, the countries collection colCountry had a GetCountry method. Since the name actually is informative, I modified the existing method to be a wrapper for the generic method. **[Listing 23](#page-12-1)** shows the GetCountry method. You can retrieve a particular country with code like that in **[Listing 24](#page-12-2)**. In this case, oCanada would point to the cusCountry object for Canada, while oFrance would be null.

<span id="page-12-1"></span>**Listing 23.** This method lets you find a particular country in the collection.

```
PROCEDURE GetCountry(cCountry)
LOCAL oCountry
oCountry = This.GetByKey(m.cCountry)
RETURN m.oCountry
```
<span id="page-12-2"></span>Listing 24. You can use the GetCountry method to retrieve the object for a particular country.

oCanada = oCountries.GetCountry("Canada") oFrance = oCountries.GetCountry("France")

To find a particular item in a collection based on something other than the key, you generally have to use brute force. That usually involves looping through the collection until you find the item of interest.

For example, in the oStatesProvs collection for a country in the earlier example, states and provinces use their abbreviation as the key. If you need to look up a state or province based on its full name, you need a method (in colStatesProvs) like the one in **[Listing 25](#page-12-3)**.

<span id="page-12-3"></span>**Listing 25.** To search for an item in a collection based on something other than its key, you need brute force.

```
PROCEDURE GetStateProvByName(cName)
LOCAL oStateProv, lFound
FOR EACH oStateProv IN This FOXOBJECT 
   IF UPPER(oStateProv.cName) == UPPER(m.cName)
       lFound = .T.
       EXTT
   ENDIF
ENDFOR
IF NOT m.lFound
   oStateProv = .null.
ENDIF
RETURN m.oStateProv
```
The various search methods are included in the classes in MakeCountryCollectionClasses.PRG in the session materials.

## **Using collections**

With some idea of how to work with collections, let's look now at where collections are useful. The place I use collections most is in building business objects, but I've found lots of other uses for them.

#### <span id="page-12-0"></span>**Collections for business objects**

A business object is an object that represents some real-world entity in an application. Business objects have properties that represent the characteristics of the entity and methods to manage the entity and operate on it. Just as databases often represent hierarchical structures, it's not uncommon for business objects to form hierarchies, and collections can play a role in modeling those hierarchies.

The most typical use for collections in a business object hierarchy is to handle cases where an object can have zero or more of some other object. Add a property to the "parent" object to hold a collection of "child" objects.

In an application that needs to manage information about countries, their states and provinces, the counties within those states or provinces, and so forth, the classes developed earlier in this paper (**[Listing 12](#page-7-0)**, **[Listing 13](#page-8-0)** and **[Listing 14](#page-8-1)**) would form a good foundation for the necessary business objects.

A few years ago, to demonstrate the use of business objects in VFP, I developed a Sudoku puzzle application. That application uses four business objects. One class (bizCell) represents a single cell in a Sudoku puzzle; another class (bizGame) represents the game as a whole. These two classes are connected using a pair of collection classes. First, a class I called cbzGroup represents one row, one column or one block in the puzzle. It's a collection of bizCell objects; in the standard Sudoku game, cbzGroup has nine members. Another class, cbzSetOfGroups, represents all the rows or all the columns or all the blocks in a puzzle. It's a collection of cbzGroup objects; in the standard game, it also has nine members.

#### **Collections as managers**

Most applications need *manager* objects that handle various kinds of things and the interactions among them. For example, most VFP frameworks have a Form Manager, which keeps track of which forms are open, and handles tasks like closing all forms on the way out of the application.

Collections are a great choice for manager objects. They let you hold the items that need to be managed, and add methods to perform the various management tasks.

In one client application, requests are submitted to another application and processed when the response is received. The application needs to keep track of the requests that have been submitted for which it's awaiting responses. Responses include status information; the application needs to store that information temporarily in order to report success or failure to the user.

To handle these needs, I subclassed Collection, and added methods to add a request, set the status of a request, clear the list of requests and answer various questions about the list (how many requests are we waiting for, which requests are we waiting for, was a particular request successful, and so forth). **[Listing 26](#page-13-0)** shows a simplified version of this class; it's included in the session materials as WaitingRequests.PRG. In my client's application, the application object has a property that points to an instance of this class.

<span id="page-13-0"></span>**Listing 26.** This collection subclass manages a list of requests in an application.

```
DEFINE CLASS colWaitingRequests AS colBase 
PROCEDURE AddToWaitingRequests(iRequestID)
* Add a request to the list of requests waiting
* to be processed.
LOCAL oRequest, nIndex
oRequest = CREATEOBJECT("Empty")
ADDPROPERTY(oRequest, "iRequestID", m.iRequestID)
ADDPROPERTY(oRequest, "nResultType", 0)
TRY 
   THIS.ADD(m.oRequest, TRANSFORM(m.iRequestID))
CATCH
   oRequest = .null.
ENDTRY 
RETURN m.oRequest
ENDPROC
PROCEDURE SetWaitingRequestResult(iRequestID, nResultType)
* Set the result type for a waiting request
LOCAL nIndex, oRequest, lSuccess
TRY
   This.Item[m.nIndex].nResultType = m.nResultType
   lSuccess = .T.
CATCH 
   lSuccess = .F.
ENDTRY 
RETURN m.lSuccess
ENDPROC 
PROCEDURE RemoveFromWaitingRequests(iRequestID)
* Remove a request from the list of requests waiting
* to be processed.
LOCAL nIndex
nIndex = THIS.GETKEY(TRANSFORM(m.iRequestID))
IF m.nIndex > 0
```

```
THIS.REMOVE(m.nIndex)
ENDIF
RETURN
ENDPROC
PROCEDURE CountWaitingRequests
* Return the number of requests waiting for response.
LOCAL nCount
nCount = 0FOR EACH oRequest IN This FOXOBJECT 
   IF oRequest.nResultType = 0
       nCount = m.nCount + 1 
   ENDIF
ENDFOR 
RETURN m.nCount
ENDPROC 
PROCEDURE AnyWaitingRequestsFailed
* Return a flag to indicate whether any of the waiting 
* requests failed.
LOCAL lReturn
lReturn = .F.
FOR EACH oRequest IN This FOXOBJECT 
   IF oRequest.nResultType < 0
       lReturn = .T.
       EXTT
   ENDIF
ENDFOR
RETURN m.lReturn
ENDPROC 
PROCEDURE AllRequestsProcessed
* Return a flag to indicate whether there are any
* requests waiting to be processed.
LOCAL lReturn
lReturn = .T.
FOR EACH oRequest IN This FOXOBJECT 
   IF oRequest.nResultType = 0
       lReturn = .F.
       EXIT
   ENDIF
ENDFOR 
RETURN m.lReturn
ENDPROC
PROCEDURE ClearWaitingRequests
* Empty the list of nodes discovered
THIS.REMOVE(-1)
RETURN
ENDPROC
PROCEDURE IsSuccessful(iRequestID)
* Return a logical indicator for the specified request.
LOCAL lSuccess, oRequest
TRY
    oRequest = This.Item[TRANSFORM(m.iRequestID)]
   lSuccess = (oRequest.nResultType = 1)
CATCH
   lSuccess = .F.
ENDTRY
RETURN m.lSuccess
ENDPROC
ENDDEFINE
```
#### **Collections for passing parameters and returning data**

In VFP (as in most programming languages), the list of parameters for a procedure, function or method is fixed. While you can omit some of the parameters, you can't add them when you need to pass more than one instance of something. Return values are controlled even more strictly. A VFP function or method can return a single value.

Collections give you the opportunity to pass multiple items into a routine, or return multiple items from one. That is, you can pass a collection as a parameter, and you can return a collection.

For example, in the countries/states example, we might want to get our hands on all countries where a particular language is spoken. The method in **[Listing 27](#page-15-0)** (which is in colCountries) returns a collection containing the countries whose oLanguages collection includes the specified language. You can call this method as in **[Listing](#page-15-1)  [28](#page-15-1)**.

<span id="page-15-0"></span>**Listing 27.** The method, added to colCountries, lets you retrieve a collection of all countries where a particular language is spoken.

```
PROCEDURE GetCountriesThatSpeak(cLanguage)
LOCAL oReturn, oCountry, cCountryLanguage
oReturn = CREATEOBJECT("colCountries")
FOR EACH oCountry IN This FOXOBJECT 
   FOR EACH cCountryLanguage IN oCountry.oLanguages 
       IF UPPER(m.cLanguage) = UPPER(m.cCountryLanguage)
           * Add this country to the collection to return
           oReturn.AddCountry(m.oCountry)
           EXIT
       ENDIF
   ENDFOR
ENDFOR
```
RETURN m.oReturn

<span id="page-15-1"></span>**Listing 28.** When a method returns a collection, make sure to store the result in a variable.

oFrenchCountries = oCountries.GetCountriesThatSpeak("French")

Note that the GetCountriesThatSpeak method actually creates another instance of colCountries to hold the result. This means that a given cusCountry object can belong to more than one collection at the same time.

Just as this method can return a collection, you can pass a collection into another routine for processing. For example, once we have a collection of countries where French is spoken, we might want to process that list in some way; we can pass oFrenchCountries into the processing code. We might want to build a list of other languages spoken in such countries. **[Listing 29](#page-15-2)** (FindOtherLanguages.PRG in the session materials) shows a function that accepts a collection of countries and the name of a language, and returns a collection of other languages spoken in any of those countries.

<span id="page-15-2"></span>**Listing 29.** You can pass a collection as a parameter to make the whole thing available.

```
* Languages other than a specified language spoken in 
* a group of countries.
LPARAMETERS oCountries, cCommonLanguage
LOCAL oCountry, oLanguages, cLanguage
oLanguages = CREATEOBJECT("Collection")
FOR EACH oCountry IN m.oCountries FOXOBJECT 
   FOR EACH cLanguage IN oCountry.oLanguages
       IF UPPER(m.cLanguage) <> UPPER(m.cCommonLanguage)
           TRY
               * Add the language, using the name as a key
               oLanguages.Add(m.cLanguage, UPPER(m.cLanguage))
           CATCH
               * We'll land here if the language has already been added
               * since that would cause a duplicate key
           ENDTRY
       ENDIF
   ENDFOR
ENDFOR
```

```
RETURN m.oLanguages
```
#### **Collections as temporary storage**

Another way I often use collections is to hold a list of items that need some kind of processing. This is a variation of using collections as managers. While a manager object generally exists throughout an application, these collections tend to come and go. However, they perform many of the same kinds of processes as manager collections.

For example, in the same client application that tracks waiting requests, there's one area where we need to perform a series of processes against a selected group of items. The items are objects. So I create a collection and add the items to be processed to the collection. Then, the processing code loops through the collection and handles each item. Since the collection is a local variable, when the processing code is done, the collection disappears, but the original objects still exist as they did beforehand.

A case from the Sudoku game I built demonstrates this, as well as providing another example of returning a collection from a method. In the game, when the user types a value into a cell, the game board is checked for any conflicts. (A conflict in Sudoku means that the same value appears twice in a row, column or block.) Any cells with conflicts appear in red. **[Figure 1](#page-16-0)** shows a game in progress. The light purple numbers are those provided at the start of the game; black numbers are user entries that are (for the moment) acceptable; red numbers indicate conflicts.

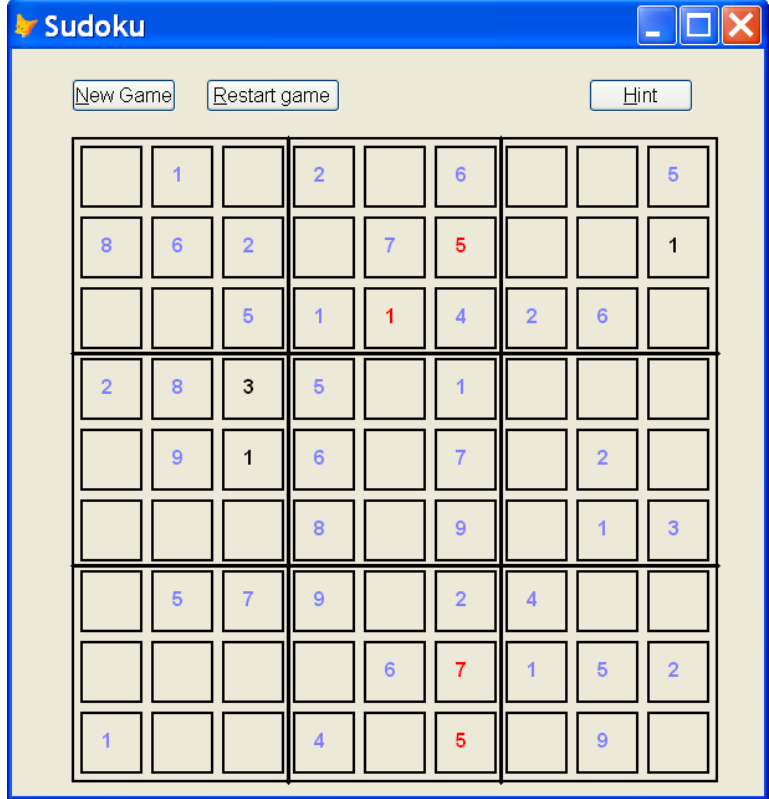

<span id="page-16-0"></span>Figure 1. In the Sudoku game, values in red indicate conflicts, either with fixed values (those provided at the start of the game) or with other user entries.

To show the conflicts, a method of the board called CheckForConflicts (shown in **[Listing 30](#page-16-1)**) is called. It calls on a method of the bizGame object, also called CheckForConflicts; that method returns a collection of bizCell objects that are in conflict. The board-level CheckForConflicts method then traverses that collection, finds the corresponding visible cell, and tells it to show a conflict.

<span id="page-16-1"></span>**Listing 30.** The CheckForConflicts method of the board object (a subclass of Container) gets a collection of bizCell objects that are in conflict, finds the corresponding visual cell object for each and tells those objects to display the conflict.

```
LOCAL oConflicts, oBizCell, oCell
This.ClearConflicts()
oConflicts = This.oBizGame.CheckForConflicts()
IF NOT ISNULL(m.oConflicts) AND oConflicts.Count > 0
   FOR EACH oBizCell IN m.oConflicts FOXOBJECT
```

```
oCell = This.GetCellByBizCell(m.oBizCell)
       IF NOT ISNULL(m.oCell)
           oCell.ShowConflict(.T.)
       ENDIF
   ENDFOR
ENDIF
RETURN oConflicts.Count > 0
```
# **Debugging with collections**

There is one big negative to working with collections. VFP's debugging tools do not handle collections well. You can't drill down into a collection in either the Locals or the Watch window of the Debugger, though you can see the Count. In order to look at a particular item, you either have to enter a path to it into the Watch window, or save it to a variable and then examine that in the Locals or Watch window. In addition, IntelliSense for collections is weak.

To address some of the issues around debugging collections, I've created a new tool, the Object Inspector, which provides drill-down capability for objects and collections. The tool is discussed later in this section and included in the downloads for this session. (It's also available in the Thor Repository.)

### **Collections in the Debugger**

The VFP Debugger was introduced in VFP 5. Although that version included support for working with COM objects, including collections, the Debugger's support for those items was limited. Only some members of COM objects show in the Debugger; often, a property isn't visible in the Debugger until you've referenced it elsewhere. For example, if you open a project, grab a reference to it (oProj = \_VFP.ActiveProject), expanding the object reference (**[Figure 2](#page-17-0)**) omits the Files collection. However, if you then refer to the collection (oFile = oProj.Files[1]), the collection appears in the list. However, when you expand it (**[Figure 3](#page-18-0)**), only the Count shows.

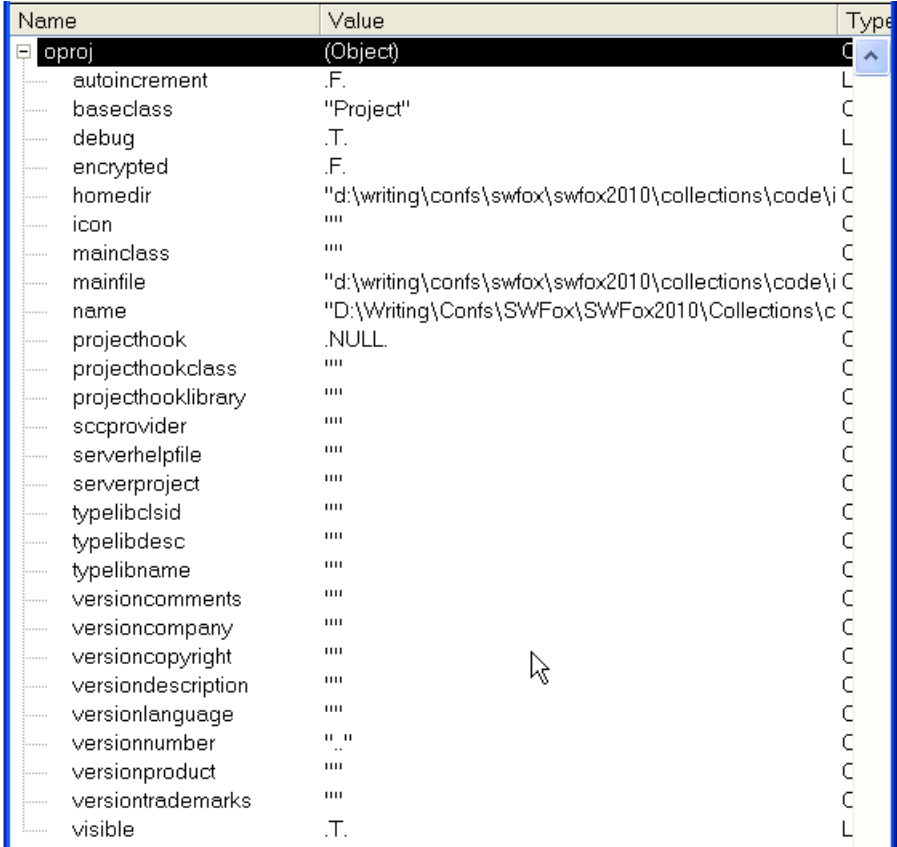

<span id="page-17-0"></span>**Figure 2.** The Debugger doesn't handle COM objects or collections well. Here, the Files collection of the project isn't included in the list.

| Name                         | Value                                                  | Type           |
|------------------------------|--------------------------------------------------------|----------------|
| Ξ<br>oproj                   | (Object)                                               | ⊆∡             |
| autoincrement                | .F.                                                    |                |
| baseclass                    | "Project"                                              |                |
| debug                        | .T.                                                    |                |
| encrypted                    | .F.                                                    |                |
| files                        | (Object)                                               |                |
| count                        | 27                                                     |                |
| homedir                      |                                                        |                |
| icon                         | ш                                                      |                |
| mainclass                    | ш                                                      | С              |
| mainfile<br>                 | "d:\writinq\confs\swfox\swfox2010\collections\code\i C |                |
| name                         | "D:\Writing\Confs\SWFox\SWFox2010\Collections\c C      |                |
| projecthook<br>              | NULL.                                                  |                |
| projecthookclass<br>         | ш                                                      | C              |
| projectWooklibrary           | Ш                                                      |                |
| sccprovider<br>.             | Ш                                                      |                |
| serverhelpfile               | ш                                                      |                |
| serverproject<br>.           | Ш                                                      |                |
| typelibolsid<br>.            | Ш                                                      |                |
| typelibdesc                  | Ш                                                      |                |
| typelibname                  | Ш                                                      |                |
| versioncomments<br>1.1.1.1   | ш                                                      |                |
| versioncompany<br>.          | ш                                                      |                |
| versioncopyright<br>         | ш                                                      |                |
| versiondescription<br>       | ш                                                      |                |
| versionlanguage<br>          | Ш                                                      |                |
| versionnumber<br>.           |                                                        | CCCCCCCCCCCCCC |
| versionproduct               | ш                                                      |                |
| versiontrademarks<br>1.1.1.1 | ш                                                      |                |
| visible                      | .T.                                                    |                |

<span id="page-18-0"></span>**Figure 3.** Once you refer to a property of a COM object, it may appear in the Debugger.

The Debugger handles some built-in collections (like Controls and Objects) properly. For those, drilling down allows you to access each member. **[Figure 4](#page-18-1)** shows part of the Locals window, representing a form with two controls. Each of those objects can be expanded to see its properties and their values. However, other built-in collections like the List and ListItem properties of comboboxes and listboxes do not allow drill-down.

| objects<br>ı.,               | (Collection) |  |
|------------------------------|--------------|--|
| 图 objects[1]                 | (Object)     |  |
| objects[2]<br>$\pm$<br>11111 | Object)      |  |

<span id="page-18-1"></span>**Figure 4.** The built-in Controls and Objects collections can be expanded in the Debugger.

When native collections were added in VFP 8, unfortunately, the VFP team didn't update the Debugger to handle them properly. Opening a VFP collection in the Debugger does show its properties, including Count, but offers no way to drill down. **[Figure 5](#page-18-2)** shows the oCountries collection (created in **[Listing 14](#page-8-1)**) in the Locals window.

| Name         | Value                                                  | Typ |
|--------------|--------------------------------------------------------|-----|
| ocountries   | (Object)                                               | о   |
| baseclass    | "Collection"                                           |     |
| class<br>    | "Colcountries"                                         |     |
| classlibrary | "d:\writing\confs\swfox\swfox2010\collections\code\i C |     |
| comment<br>  | $\cdots$                                               |     |
| count<br>.   | 2                                                      | Ν   |
| keysort      |                                                        | Ν   |
| name         | "Colcountries"                                         |     |
| parent       | (none)                                                 |     |
| parentclass  | "Colbase"                                              |     |
| taq          | 1111                                                   |     |

<span id="page-18-2"></span>**Figure 5.** Expanding a collection in the Debugger shows all its properties, but offers no way to access its members.

The work-around is to drill down manually. In **[Figure 6](#page-19-0)**, I've added oCountries[1] to the Watch window, allowing me to see the properties of the first member of the collection.

|                 | oCountries[1]   | (Object)                                               |  |
|-----------------|-----------------|--------------------------------------------------------|--|
|                 | baseclass       | "Custom"                                               |  |
|                 | ccontinent      | "North America"                                        |  |
| .               | class           | "Cuscountry"                                           |  |
| 5.              | classlibrary    | "d:\writing\confs\swfox\swfox2010\collections\code\i 0 |  |
| , , , , , , , , | cname           | "United States of America"                             |  |
|                 | comment         | Ш                                                      |  |
| .               | controlcount    | n                                                      |  |
| .               | controls        | (Collection)                                           |  |
| 5.              | height          | 17                                                     |  |
| .               | helpcontextid   | П                                                      |  |
| .               | left            |                                                        |  |
| .               | name            | "Cuscountry"                                           |  |
| 5.              | objects         | (Collection)                                           |  |
| $-1$            | olanguages      | (Object)                                               |  |
| $\frac{1}{2}$   | ostatesprovs    | (Object)                                               |  |
| 5.              | parent          | (Expression could not be evaluated)                    |  |
| ,               | parentclass     | "Custom"                                               |  |
| .               | picture         | 1111                                                   |  |
| .               | taq             | 1111                                                   |  |
| .               | top             | n                                                      |  |
| 5.              | whatsthishelpid |                                                        |  |
| t.              | width           | 100                                                    |  |

<span id="page-19-0"></span>Figure 6. One work-around for the Debugger's inability to drill into collections is to add individual members to the Watch window.

Alternatively, you can assign a member to a variable and then look at that variable in the Locals window. Of course, to do that, you have to be at a breakpoint in your code that provides you with access to the Command Window.

Later in this document, I'll introduce a new tool that provides a better solution.

### **Collections and IntelliSense**

VFP's IntelliSense makes writing code and debugging it easier by providing cues as you type code. When debugging, you can type an object reference in the Command Window (or the Watch window) and see what properties and methods that object has. **[Figure 7](#page-19-1)** shows an example, using the \_VFP system variable.

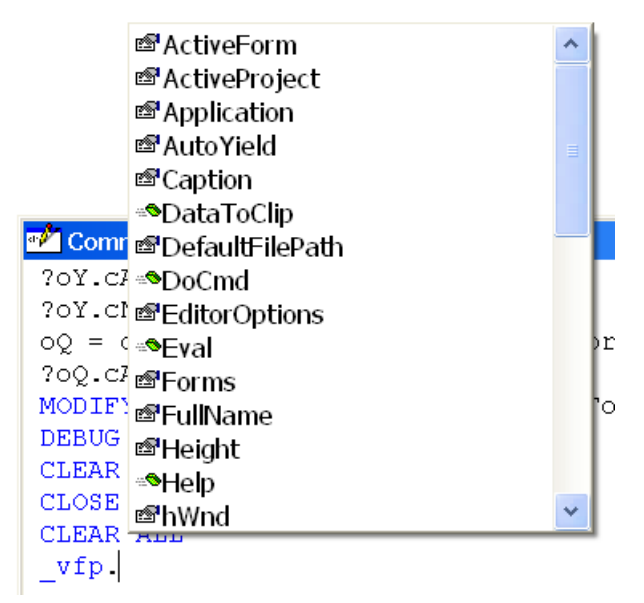

<span id="page-19-1"></span>**Figure 7.** VFP's IntelliSense lets you see what properties and methods an object has, making debugging from the Command Window easier.

For collections, however, IntelliSense isn't as friendly as it could be. When you type the name of a variable representing a collection followed by a period, you see the collection's properties as you'd expect (**[Figure 8](#page-20-0)**). However, once you drill into the collection, IntelliSense is much less help. As **[Figure 9](#page-20-1)** demonstrates, when you drill down to a particular object, IntelliSense doesn't follow you. To get IntelliSense for a collection member, you have to save a reference to a variable and use the variable, as in **[Figure 10](#page-20-2)**. (The line above the cursor, partially hidden by the IntelliSense pop-up, reads: oCanada=oCountries["Canada"].)

|                     | ⊕Add<br>⊕addcountry<br>⊕AddProperty<br>ෂීBaseClass<br>ෂීClass<br>ු ClassLibrary |
|---------------------|---------------------------------------------------------------------------------|
| <b>M</b> Command    | <b>&amp;</b> cleanupreferences                                                  |
| 20Y.CNAME           | ණිComment                                                                       |
| oQ = oCanad4r@Count | er                                                                              |
| ?oQ.cABBREV         | <b><i>S</i></b> Destroy                                                         |
| MODIFY COMMA        | MF<br><i>≸</i> Error                                                            |
| <b>DEBUG</b>        | ⊕getcountry                                                                     |
| <b>CLEAR</b>        | ≞ <sup>s</sup> GetKey                                                           |
| CLOSE ALL           | ∦ Init                                                                          |
| CLEAR ALL           | ≞®Item                                                                          |
|                     | DO D:\Writing\Conreywrox                                                        |
| oCountries.         |                                                                                 |

<span id="page-20-0"></span>**Figure 8.** Typing a reference to a collection gives you the collection properties.

#### oCountries. Item (1).

<span id="page-20-1"></span>**Figure 9.** When you drill into a collection, IntelliSense gives up.

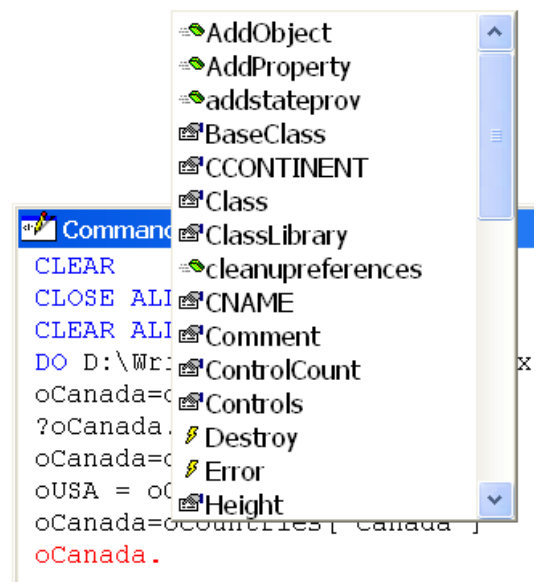

<span id="page-20-2"></span>**Figure 10.** To use IntelliSense with a collection member, save an object reference to a variable and manipulate the variable.

Though IntelliSense can't drill into VFP's native collections, it does work for COM collections with one caveat. You have to use parentheses rather than square brackets to specify a member. In **[Figure 11](#page-21-0)**, oDoc is a reference to a Word document; specifying oDoc.Paragraphs(1). pops up the list of PEMs for a paragraph.

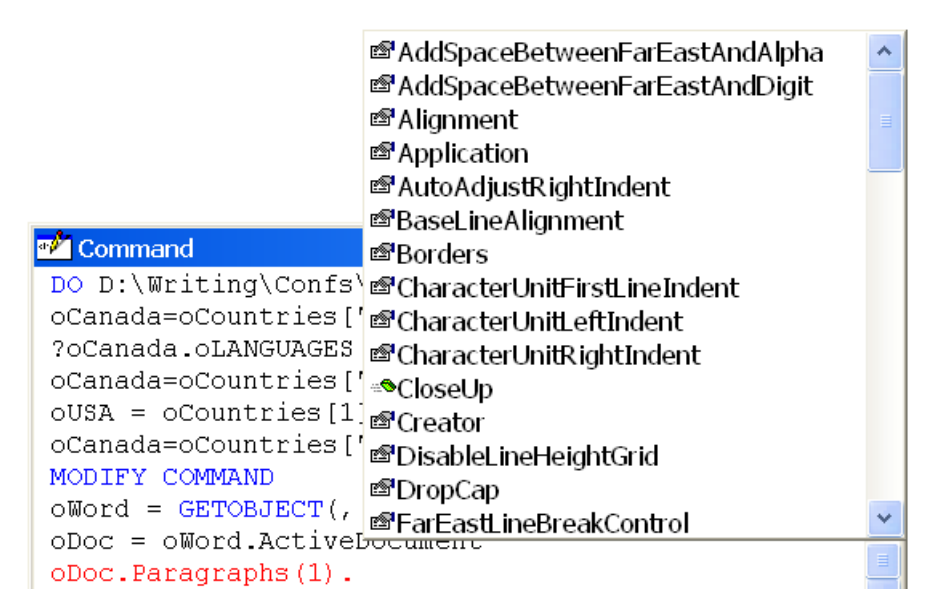

<span id="page-21-0"></span>**Figure 11.** When working with COM collections, IntelliSense kicks in as long as you use parentheses to choose a member of the collection.

### **The Object Inspector**

The most common reason I hear why people don't use collections is the difficulty in debugging them. So I decided to build a tool that would make it easier. The Object Inspector (originally called "The Collection Inspector"; I later realized it provided access to all objects) is written in VFP; you pass it a reference to an object and it displays a form showing the object hierarchy starting with that object, and allows you to drill down into any collections. **[Figure 12](#page-21-1)** shows the Collection Inspector for the collection of countries used as an example throughout this paper. I've drilled into that collection, and then drilled into its second member (Canada) and expanded its oStatesProvs collection.

| <b>N</b> Object and Collection Inspector    |                     |    | $\overline{\mathbf{x}}$<br>$\Box$<br>$\qquad \qquad \blacksquare$                |
|---------------------------------------------|---------------------|----|----------------------------------------------------------------------------------|
|                                             |                     |    |                                                                                  |
| 图 [Object]<br>b.                            |                     |    |                                                                                  |
| i *** Item[1]/United States of Ame          | Count               | 13 |                                                                                  |
| i <sup>*</sup> * Item[2]/Canada             | Property            |    | <b>Type Value</b>                                                                |
| 由 2 OLANGUAGES                              | <b>BASECLASS</b>    | c  | Collection                                                                       |
| <b>B-2</b> OSTATESPROVS                     | <b>CLASS</b>        | c  | Colstatesprovs                                                                   |
| <sub>E</sub> <sup>*</sup> * Item[1]/PE<br>Ξ | <b>CLASSLIBRARY</b> | c  | d:\writing\confs\frankfurt\frankfurt2012\collections\code\makecountrycollection‹ |
| ⊞ <sup>*</sup> * Item[2]/NB                 | <b>COMMENT</b>      | c  | Ξ                                                                                |
| in <sup>*</sup> t Item[3]/NS                | <b>COUNT</b>        | Ν  | 13                                                                               |
| ⊞ "t Item[4]/NL                             | <b>KEYSORT</b>      | Ν  | 0                                                                                |
| ⊞ ** Item[5]/ON                             |                     |    |                                                                                  |
| $\text{m}$ $\text{t}$ Item[6]/PQ            | <b>NAME</b>         | c  | Colstatesprovs                                                                   |
| $\mathbb{H}$ $\mathbb{C}$ Item[7]/AB        | <b>PARENT</b>       | U  | <property be="" could="" evaluated="" not=""></property>                         |
| ⊞ ** Item[8]/MB                             | <b>PARENTCLASS</b>  | c  | Colbase<br>$\overline{\phantom{a}}$                                              |
| ⊕ <sup>A</sup> Item[9]/SK                   |                     |    |                                                                                  |
| $\mathbf{H}$<br>◢                           |                     |    |                                                                                  |
|                                             |                     |    | Ready<br>$\pm 11$                                                                |

<span id="page-21-1"></span>**Figure 12.** The Collection Inspector lets you drill down into objects and collections.

The left-hand pane uses a treeview to show the hierarchy. For a collection, each item is shown with its index, and if it has one, its key. The display in the right pane varies depending what kind of item is chosen in the left-pane. For a collection as in **[Figure 12](#page-21-1)**, it shows the count and then all the properties of the collection. For an object other than a collection, as in **[Figure 13](#page-22-0)**, all properties are shown with the values. For scalar items (non-objects), the right pane shows the type and value of the item, as in **[Figure 14](#page-22-1)**.

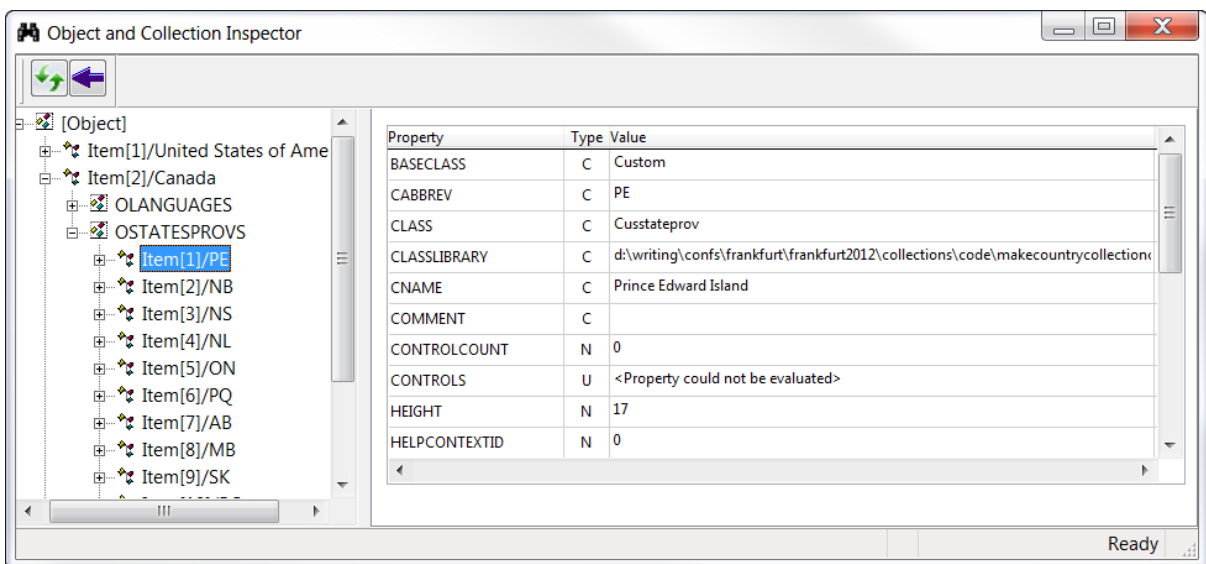

<span id="page-22-0"></span>Figure 13. For objects other than collections, the Collection Inspector just shows the list of properties in the right pane.

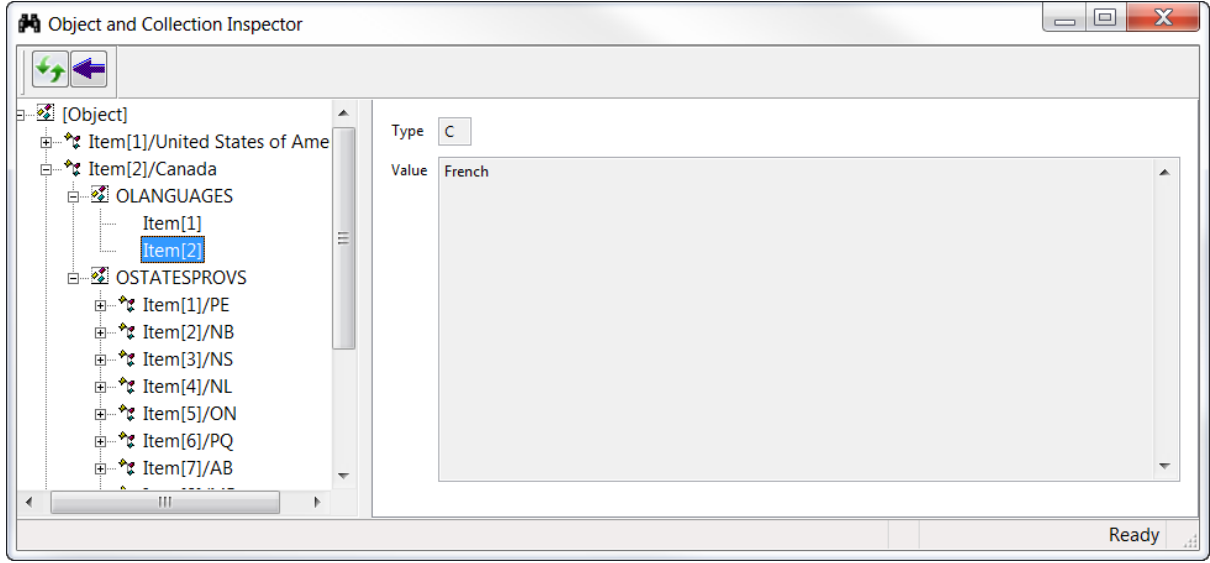

<span id="page-22-1"></span>Figure 14. For scalar items, things that aren't objects, the Collection Inspector shows the type and value.

It's not unusual for object hierarchies to include loops. The simplest case is where object A has a reference to object B, and object B has a reference to object A. But, in fact, much more complicated chains are not unusual. The Collection Inspector can handle such situations. Rather than allowing you to drill down in perpetuity, the tool shows information for the first instance it finds of any object; for subsequent instances of that object, the right pane indicates the situation and provides a way to get to the object, as in **[Figure 15](#page-23-0)**.

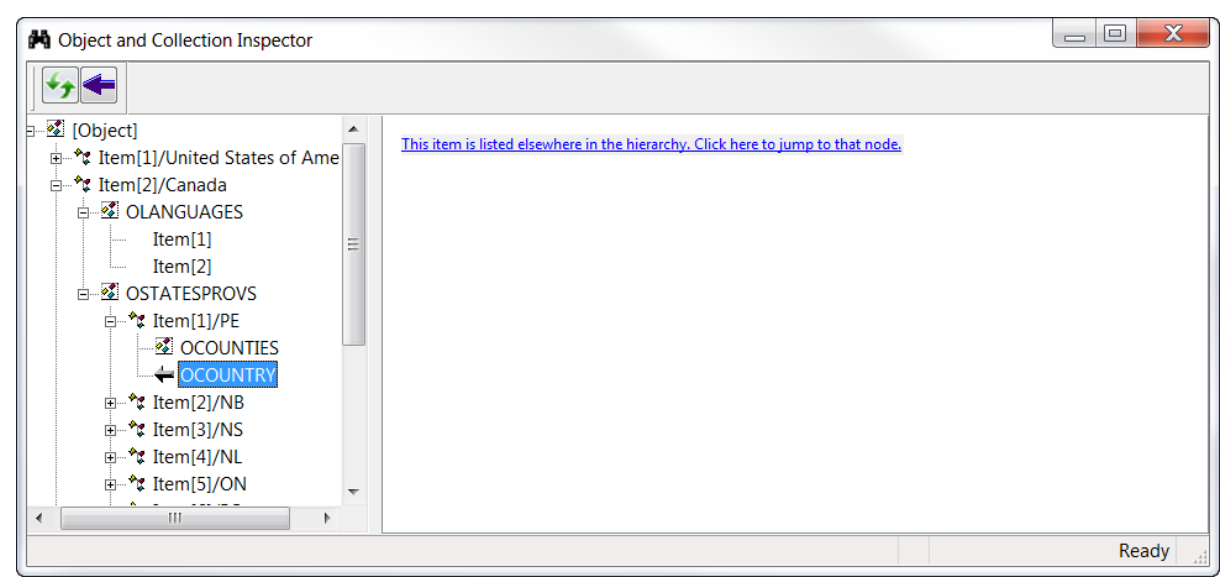

**Figure 15.** The Collection Inspector shows the details of each object only once. When the same object is found again in the hierarchy, the reference uses a back-arrow icon and the right pane gives you a way to jump to the details of the object.

<span id="page-23-0"></span>When the right pane is showing a property grid, you can double-click any value to open a "Zoom window" for that value, as in **[Figure 16](#page-23-1)**. In addition, you can double-click the name of any property that references an object to jump to that object in the treeview; you can click into that cell and hit Enter for the same behavior.

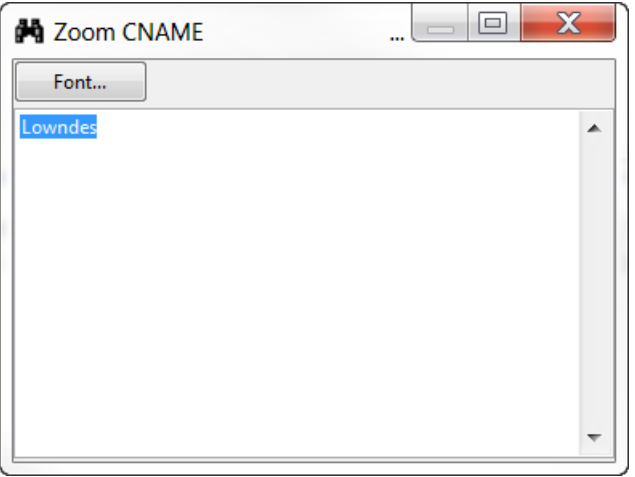

<span id="page-23-1"></span>**Figure 16.** Double-clicking a value in the right pane opens this window to show the complete value.

The tool reads the objects at one time and shows that data; it doesn't update when the objects change. The first toolbar button lets you refresh the treeview, to get it back in synch with the actual objects.

The other toolbar button lets you go back to the last item you were looking at. You can use the backspace key to do the same thing.

The Object Inspector remembers where you last positioned it and its size. (Thanks to the Thor team for that code.)

# **Give collections a try**

The more I work with collections, the more uses I find for them. In addition to using them in business objects, I use them to pass data around within an application, to hold lists of things that need to be done, and lots of other ways.

Like so much in VFP, you may find collections a little strange when you get started, but over time, I think they'll grow on you.